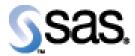

## SAS Life Science Analytics Framework Macro API 2.6.1

Installation Qualification / Operational Qualification Checklist

Install LSAF SAS Macro API 2.6.1

Version 1.00 Date September 2022

## Checklist A: "Install LSAF SAS Macros"

*Note:* This checklist assumes you have completed an installation of LSAF Java API 2.6.1.

*Prerequisites:* You will need to set the following property in the **lsaf.properties** configuration file on any tcServer instance that is running:

sassession.enable.trusted.connections=true

| Checklist A: "Install LSAF SAS Macros" |                                                                                                    | Corresponding Document: None               |                |
|----------------------------------------|----------------------------------------------------------------------------------------------------|--------------------------------------------|----------------|
| #                                      | Activity                                                                                                    | Expected Results                           | Actual Results |
| A1.                                    | Login to an admin PC.                                                                                                    | Windows display appears.                   |                |
| A2.                                    | Using the putty tool, create an <b>ssh</b> connection from the admin PC to the <b>SAS server</b> and login as <b>sasadmin</b> .                                                                                                    | You're prompted for the password.          |                |
| A3.                                    | Enter the <i>password</i> for sasadmin.                                                                                                    | You're logged into SAS server.             |                |
| A4.                                    | Use the <b>script</b> command to capture commands that<br>are typed in the Unix window. The syntax is <b>script</b><br>/ <b>var/staging_logs</b> /< <i>servername</i> >_ <b>lsafmacro2.6.1</b> _<<br><i>date</i> >. <b>txt</b>                                                                                                    | System should indicate script has started. |                |
| A5.                                    | From the admin PC, download the <b>LSAF Java API</b><br><b>2.6.1 Client</b> distribution from the SAS Technical<br>Support site. After the distribution has been<br>downloaded, use the WinSCP2 tool to copy the file<br>to /sso/sfw/installers on the SAS server. Transfer it<br>as a binary file using the sasadmin userid.<br>Isaf-java-api-client-2.6.1.zip | The file is transferred to the SAS server. |                |

Company Confidential

| Checklist A: "Install LSAF SAS Macros" |                                                                                                    | Corresponding Document: None                                                                                                    |                |
|----------------------------------------|----------------------------------------------------------------------------------------------------|----------------------------------------------------------------------------------------------------|----------------|
| #                                      | Activity                                                                                                    | Expected Results                                                                                                    | Actual Results |
| A6.                                    | From the admin PC, download the <b>LSAF Macro</b><br><b>2.6.1</b> distribution from the SAS Technical Support<br>site. After the distribution has been downloaded, use<br>the WinSCP2 tool to copy the file to<br>/sso/sfw/installers on the SAS server. Transfer it as<br>a binary file using the sasadmin userid.<br>lsaf-sas-macro-2.6.1.zip | The file is transferred to the SAS server.                                                                                               |                |
| A7.                                    | Stop the Object Spawner by typing<br>/sso/biconfig/940/Lev1/ObjectSpawner/ObjectSpa<br>wner.sh stop                                                                                                    | The Object Spawner is stopped.                                                                                                    |                |
| A8.                                    | Type <b>ps –ef   grep sasadmin</b>                                                                                                    | The following process should <b>not</b> be running:<br>/bin/sh -p<br>/sso/biconfig/940/Lev1/ObjectSpawner/ObjectSpawner.sh<br>start2_tag |                |
| A9.                                    | Type cd /sso/sfw/sas/940/SASFoundation/9.4                                                                                                    | Navigate to that directory.                                                                                                    |                |
| A10.                                   | Type mkdir Isafapi                                                                                                    | Directory is created.                                                                                                    |                |
| A11.                                   | Type cd lsafapi                                                                                                    | Navigate to that directory.                                                                                                    |                |
| A12.                                   | Type unzip –q /sso/sfw/installers/lsaf-java-api-<br>client-2.6.1.zip                                                                                                    | Contents of zip file are extracted.                                                                                                    |                |
| A13.                                   | Type unzip –q /sso/sfw/installers/lsaf-sas-macro-<br>2.6.1.zip                                                                                                    | Contents of zip file are extracted.                                                                                                    |                |
| A14.                                   | Type <b>ls –al</b>                                                                                                    | You see the following directories created:<br>lsaf-java-api-client-2.6.1<br>lsaf-sas-macro-2.6.1                                         |                |
| A15.                                   | Type cd lsaf-java-api-client-2.6.1                                                                                                    | Directory is changed.                                                                                                    |                |
| A16.                                   | Type touch lsaf_api_client.log                                                                                                    | The file is created.                                                                                                    |                |
| A17.                                   | Type chmod 777 lsaf_api_client.log                                                                                                    | Permissions are updated.                                                                                                    |                |
| A18.                                   | Type cd<br>/sso/biconfig/940/Lev1/LSAFApp/WorkspaceServ<br>er                                                                                                    | Navigate to that directory.                                                                                                    |                |
| A19.                                   | Type vi sasv9_usermods.cfg                                                                                                    | File is opened for edit.                                                                                                    |                |

| Checklist A: "Install LSAF SAS Macros" |                                                                                                    | Corresponding Document: None                                                                                                  |                |
|----------------------------------------|----------------------------------------------------------------------------------------------------|----------------------------------------------------------------------------------------------------|----------------|
| #                                      | Activity                                                                                                    | Expected Results                                                                                                    | Actual Results |
| A20.                                   | After the comment block, add the following lines:<br>-append sasautos<br>''/sso/sfw/sas/940/SASFoundation/9.4/lsafapi/lsaf-<br>sas-macro-2.6.1/sasmacros''<br>-JREOPTIONS (<br>-<br>Dsas.app.class.dirs=/sso/sfw/sas/940/SASFoundati<br>on/9.4/lsafapi/lsaf-java-api-client-<br>2.6.1/lib:/sso/sfw/sas/940/SASFoundation/9.4/lsafa | File is modified.                                                                                                    |                |
|                                        | pi/lsaf-sas-macro-2.6.1/lib<br>-<br>Dsession.strategy.classname=com.sas.lsaf.client.i<br>mpl.TrustedContextSessionStrategyImpl<br>-Dsas.lsaf.macros.trusted=true                                                                                                    |                                                                                                    |                |
|                                        | Dlog4j2.configurationFile=/sso/sfw/sas/940/SASFo<br>undation/9.4/lsafapi/lsaf-java-api-client-<br>2.6.1/log4j2.properties<br>)                                                                                                    |                                                                                                    |                |
|                                        | <ul> <li>/* this prevents a classpath not set warning from javaobj */</li> <li>-SET CLASSPATH !CLASSPATH</li> <li>Note: Copy and paste this text from the</li> </ul>                                                                                                    |                                                                                                    |                |
|                                        | sasv9_usermods.txt file in our staging area.                                                                                                    |                                                                                                    |                |
| A21.                                   | Hit <b>Esc</b> and type <b>:x</b> to save the file.                                                                                                    | File is saved with changes made.                                                                                              |                |
| A22.                                   | Type more sasv9_usermods.cfg                                                                                                    | Verify that changes have been saved.                                                                                          |                |
| A23.                                   | Start the Object Spawner by typing<br>/sso/biconfig/940/Lev1/ObjectSpawner/ObjectSpa<br>wner.sh start                                                                                                    | Object Spawner is started and system displays:<br>Spawner is started (pid <i>nnnnn</i> )                                      |                |
| A24.                                   | Type <b>ps –ef   grep sasadmin</b>                                                                                                    | The following process should be running:<br>/bin/sh -p<br>/sso/biconfig/940/Lev1/ObjectSpawner/ObjectSpawner.sh<br>start2_tag |                |

| Checklist A: "Install LSAF SAS Macros" |                                                                                                    | Corresponding Document: None              |                |
|----------------------------------------|----------------------------------------------------------------------------------------------------|-------------------------------------------|----------------|
| #                                      | Activity                                                                                             | Expected Results                          | Actual Results |
| A25.                                   | Hit <b>Ctrl-D</b> to stop the script command.                                                        | System indicates script stopped running.  |                |
| A26.                                   | Type <b>exit</b>                                                                                     | The sasadmin userid is logged off the SAS |                |
|                                        |                                                                                                    | server.                                   |                |
| A27.                                   | Repeat <b>steps A1 – A26</b> to deploy the LSAF SAS Macros to any additional SAS processing servers. | Steps repeated as necessary.              |                |

Signature below indicates completion of Checklist A, items A1 – A27, above.

Name (print or type): \_\_\_\_\_

Sign-off : \_\_\_\_\_

Date:\_\_\_\_\_